[策略路由](https://zhiliao.h3c.com/questions/catesDis/49) **[zhiliao\\_vhNCR](https://zhiliao.h3c.com/User/other/23559)** 2018-11-25 发表

# 组网及说明

## **1 配置需求或说明**

### **1.1适用产品系列**

本案例适用于如ICG5000G、ICG5000T、ICG6000系列的路由器。

## **1.2配置需求及实现的效果**

MSR路由器双WAN口上网, WAN口1采用静态地址, 地址为1.1.1.1(网关1.1.1.254), WAN口2采用PPPoE拨 号上网, 拨号口为Dialer 1。内网有两个网段, VLAN1网段为192.168.1.0/24, VLAN2网段为 192.168.2.0/ 24,网关都设置在MSR路由器上(VLAN1的网关为192.168.1.1,VLAN2的网关为192.168.2.1)。需要实 现192.168.1.0/24网段通过拨号口WAN2上网,192.168.2.0/24网段通过固定地址接口WAN1上网。

#### **2 组网图**

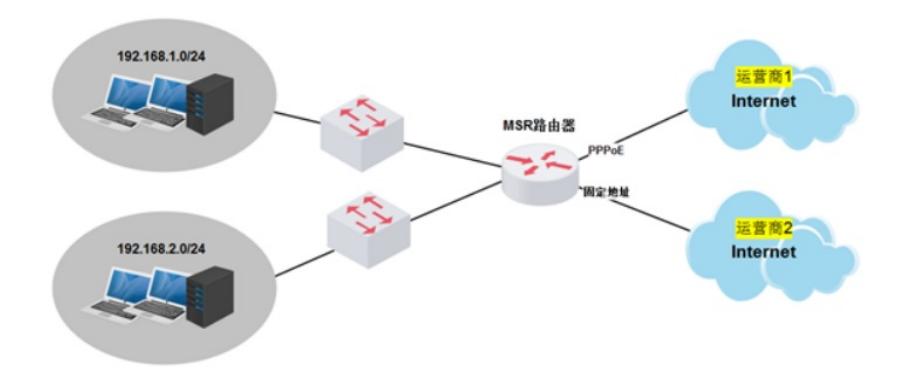

#### 配置步骤

**3 配置步骤**

## **3.1配置路由器基本上网**

# 路由器PPPOE拨号上网配置步骤请参考"2.1.1路由器外网使用PPPoE拨号方式配置方法" 章节中"MSR83 0-WiNet(V7)系列路由器使用PPPoE拨号方式上网(命令行)配置方法"案例, 路由器静态地址上网配 置步骤请参考"2.1.2路由器外网使用静态地址方式配置方法"章节中"MSR830-WiNet(V7)系列路由器使 用静态地址方式上网(命令行)配置方法"案例

## **3.2配置策略路由**

# 进入系统视图, 配置两条默认路由, 并且修改PPPoe拨号线路的默认路由优先级为80 (默认路由优先 级为60,值越大优先级越低),这样内网流量会全部从固定地址接口WAN口1出去。 <H3C>system-view System View: return to User View with Ctrl+Z. [H3C]ip route-static 0.0.0.0 0 1.1.1.254 [H3C]ip route-static 0.0.0.0 0 Dialer 1 preference 80 # 定义访问控制列表3000,用来匹配内网源地址为192.168.1.0/24网段的数据流。 [H3C]acl advanced 3000 [H3C-acl-adv-3000]rule permit ip source 192.168.1.0 0.0.0.255 [H3C-acl-adv-3000]quit # 定义访问控制列表3001,用来匹配内网192.168.1.0/24网段去访问内网192.168.2.0/24网段的数据流。 [H3C]acl advanced 3001 [H3C-acl-adv-3001]rule permit ip source 192.168.1.0 0.0.0.255 destination 192.168.2.0 0.0.0.255 [H3C-acl-adv-3001]quit # 创建策略路由, 名称为aaa, 节点为10, 匹配acl 3001的数据流, 不设置apply动作 (如果不设置动作, 则匹配到的数据转发时根据路由表来进行转,且不再匹配下一节点,配置这个节点的作用是实现内网 不同网段之间互访的流量不匹配策略路由,达到可以互访的目的。备注:默认情况下,网关在路由器 上的不同网段是可以互相访问的)。 [H3C]policy-based-route aaa permit node 10 [H3C-pbr-aaa-10]if-match acl 3001 [H3C-pbr-aaa-10]quit # 创建策略路由aaa的节点20, 匹配acl 3000的数据流, 设置apply动作, 指定数据的出口为PPPoE拨号 口Dialer 1(如果出口是固定地址的,则配置命令为:apply next-hop x.x.x.x)。

[H3C]policy-based-route aaa permit node 20 [H3C-pbr-aaa-20]if-match acl 3000 [H3C-pbr-aaa-20]apply output-interface Dialer 1 [H3C-pbr-aaa-20]quit # 在内网VLAN虚接口(网关)上应用策略路由。 [H3C]interface Vlan-interface 1 [H3C-Vlan-interface2]ip address 192.168.1.1 24 [H3C-Vlan-interface2]ip policy-based-route aaa [H3C-Vlan-interface2]quit # 配置完成后, 可以实现1.0网段访问公网的流量从PPPoe拨号的出口WAN2上网, 2.0网段访问公网的流 量从固定地址的出口WAN1上网。

## **4 保存配置信息**

[H3C]save force

配置关键点